# **OpenStack**を利用した サーバ設定演習システムの提案

鎌田 元樹<sup>1</sup> 桝田 秀夫<sup>2</sup>

概要:情報教育の一環としてサーバ設定演習を行う授業が考えられている.しかし,サーバ設定演習は, 操作に管理者権限を必要とし,演習受講者の予期せぬ操作によりサーバ設定演習以外のシステムへ影響を 及ぼさないよう考慮しなければならない.一方,OpenStack のようなコンピュータを物理的に意識するこ となく,コンピュータリソースの柔軟・迅速・効率的な割り当てや共有が可能なクラウドシステムを構築 できるオープンソースなミドルウェアの開発が進んでいる.これらは仮想サーバ単位でのリソースの利用 や、仮想ネットワークの容易な管理を可能とする. 本稿では、OpenStack を用いてプライベートクラウド 環境を構築し,その環境を利用したサーバ設定演習システムの試作を行った.また、計算リソースとして 専用のサーバだけでなく,演習室 PC も利用することにより,専用で準備する機器を減らす仕組みを導入 した. OpenStack を利用することにより、複雑な仮想サーバや仮想ネットワークの管理をミドルウェアの 機能に任せることができ、演習環境に注力したシステム開発が可能となった.

キーワード:サーバ設定演習,プライベートクラウド,OpenStack,演習室 PC

# **Proposal of Hands-on Training System for Server Setup and Operations using OpenStack**

*Abstract:* As one of the essential part in the Information Technology's education, exercises regarding server configurations are being conducted. In this case, problems exist where privileges need to be given to the administrators. Also, measures should be taken as so the systems and networks other than the for-exercise allocated ones are not affected, due to unanticipated students' mistakes and errors. On the other hand, disregarding OpenStack-like computers in the physical manner, open source middlewares capable of setting up a cloud system that enables the allocating and sharing of computer resources with a better flexibility, speed and efficiency, are progressively developing. This enables the usage of virtual machines and a better administering of virtual networks. This paper explains the prototyping where a private cloud environment is built using OpenStack, and used for the server configurations exercises. Upon implementing OpenStack, a more complex administration of virtual machines and virtual networks can be put under middlewares, and that the development of systems specifically for the exercises' environment is made possible.

**Keywords:** Hands-on training system, Server Setup and Operations, OpenStack, Multi-purpose Lab PCs

# **1.** はじめに

近年,コンピュータはインターネットの普及や価格の低 下により,企業だけでなく学校や一般家庭においても広く

普及し,多くの人が日常的にコンピュータを扱うように なった.それに伴い,大学等の情報教育の授業では,プレ ゼンテーション資料の作成のようなコンピュータの基礎的 な操作方法を指導するだけでなく,プログラミング言語に 関する講義やコンピュータによる製図等の設計支援ツール を使った演習が行われるなど,多様化・高度化している.

例えば,情報教育の一環としてサーバ設定演習を行う授 業が考えられている.サーバ設定演習の為には,管理権限 を演習受講者に与えたり,複数のサーバを組み合わせて稼

<sup>1</sup> 京都工芸繊維大学大学院工芸科学研究科情報工学専攻 Graduate School of Information Science, Kyoto Institute of Technology

京都工芸繊維大学 情報科学センター Center for Information Science, Kyoto Institute of Technology

働させたり,さらにはそれらを演習受講者毎に独立した ネットワークで相互接続するといった,複雑な管理機能が 要求される.

このようなサーバ設定演習を実施する事例として、文 献 [1] のような演習専用の仮想計算機システムを用いた事 例がある.この事例では,高性能な物理 PC 上で複数の仮 想サーバや仮想ネットワークを動作させ、物理 PC 複数台 を VLAN 機能をもつ実際のネットワークで接続すること により,各仮想ネットワーク機器を自由に組み合わせた仮 想のネットワークを構築し,演習環境を提供できるシステ ムについて述べている.この事例は,仮想化技術を有効活 用しており、演習環境が物理 PC の数に直接左右されない 利点がある一方,これは演習のための専用システムである ので,導入に伴うコストが大きいことや利用率の点で問題 がある.

また, 文献 [2] では,実際に物理 PC やスイッチを個別 に割り当てることにより,実践的にサーバ設定演習を実施 している事例がある.この事例では,物理的な機器に触る ことで実感を得ることができる利点がある一方,大学の学 部などの演習といった大人数での演習には、必要となる機 材の準備や置き場所などの面で問題がある.

そこで,サーバ設定演習環境をできるだけ専用化しない 機器を活用した上で,サーバ設定演習に使用するサーバの 台数やディスクイメージの管理,ネットワーク構成の柔軟 さを持つサーバ設定演習システムがあれば有用であると考 えられる.

一方,CloudStack[3] や OpenStack[4] といった物理的な コンピュータを意識することなく,コンピュータリソース の柔軟・迅速・効率的な割り当てや共有が可能なクラウド システムを構築できるオープンソースなミドルウェアの開 発が進んでいる.これらは VMware[5] や Xen[6] などの仮 想化インフラを基盤として,仮想サーバや仮想ネットワー クの設定やリソースの容易な管理を可能とする.これを サーバ設定演習の環境構築のためにうまく適用できれば, 仮想サーバの準備やハードウェアの追加・削除が柔軟に行 えるシステムができると考えられる.

本稿では,大学で一般的に置かれているプログラミング 授業やリテラシー教育などの多用途で使用されている演習 室の物理 PC (以下, 演習室 PC と呼ぶ)などのリソース を有効活用して,OpenStack を用いたプライベートクラウ ド環境を構築し,その環境を利用して実際にサーバを設定 する演習を支援する仕組み (以下,サーバ設定演習システ ムと呼ぶ) を設計し試作を行う.

# **2.** 前提

サーバ設定演習についての前提条件について述べる. ま ず,利用者として,以下の 3 種類を想定する.

- システム管理者 : サーバ設定演習システムを管理する. 物理 PC やストレージの追加・削除やユーザ登録作業 を担当する.
- 演習担当教師 : サーバ設定演習を指導する.演習課題を 設定し,その為のサーバ雛形の作成をして,演習受講 者分の環境を準備する(以下,この作業を事前設定と 呼ぶ).また,演習中の指導や採点なども行う.
- 演習受講者 : サーバ設定演習を受講する.受講する演習 課題を選び、与えられた環境のコンソールを駆使して サーバの設定を行う.受講期間中は,演習時間や自習 時間帯に,与えられた環境を呼び出して課題を継続し て実施することができる.

また,演習受講者に与える環境(以下,演習環境と呼ぶ) は,課題に応じてサーバ雛形が異なることを想定し,さら に,演習受講者専用サーバだけではなく共用サーバも存在 する.例えば,メールサーバの課題では,送信用,受信用 サーバと転送用サーバは演習者毎に準備する必要がある が,演習用ドメインのデータを持つ DNS サーバや複数の サブネットからのアクセス制御をテストするためのサーバ は共用で提供することが考えられる.

# **3.** 要求

サーバ設定演習システムに求められる要求について述べ る.このシステムは次の要件を満たす必要がある.

- 要求 **1** 演習受講者毎に演習環境を用意できること 演習受講者が一人で演習が可能なように演習受講者毎 に演習環境が用意されていることが求められる.
- 要求 **2** 演習担当教師が演習の内容に応じた事前設定を容 易に行えること 演習を行う前には演習内容に応じた事前設定が必要で ある.演習担当教師がサーバの設定を演習受講者の分 だけ繰り返し行う必要がないようにするなど,様々な 演習に容易に対応できるようにすることが求められる.
- 要求 **3** 演習環境以外のシステムへの影響を考慮すること 演習中に起こり得る演習受講者の設定の誤りなどによ り,演習環境以外のシステムに悪影響を及ぼさないよ うに考慮する必要がある.
- 要求 **4** サーバ設定演習に使用する物理 **PC** の追加や削除 が容易であること システム管理者の負担を減らすために,サーバ設定演 習に使用する物理 PC の設置が容易であることが求め られる.さらに,演習受講者が増減した時や新たな演 習でさらなるコンピュータリソースが必要になった時 などに対応できるようにサーバの追加や削除,メンテ ナンスなども容易にできることが求められる.

要求 **5** 演習担当教師が演習の進捗状況を確認可能なこと

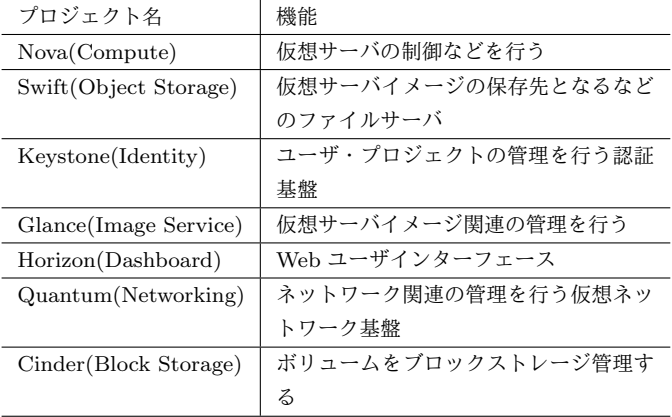

円滑に演習を進めるために,演習担当教師が演習受講 者のサポートや評価を行う際に,演習受講者の行った 操作やその結果が確認できることが求められる.

# 要求 **6** サーバ設定演習を中断後再開するまでの間サーバ を停止できること

演習受講者が作業途中の状態で中断しようとした時 に,サーバを稼働させ続けるのはサーバに負担をかけ ることになる.これを回避するために,作業途中の状 態でも設定内容を保存してサーバを停止させられ,そ れをすぐに再開可能であることが求められる.

#### **4.** 構成

本章では,サーバ設定演習システムの構成について述 べる.

#### **4.1 OpenStack** の基本構成

OpenStack には表 1 のような機能を提供しているプロ ジェクトがあり、稼働する仮想サーバのことを OpenStack 上ではインスタンスと呼び,物理 PC のことを Node と呼 ぶ.利用者は Web ユーザインターフェースである Horizon 上で VNC を用いたコンソール画面である VNC Console を用いることなどによってサーバの設定を行う.

OpenStack はプロジェクト毎に物理 PC を分けて複数台 で構築し分散処理をさせることや,いくつかのプロジェク トを 1 台の物理 PC にインストールすることで構築するこ とも可能である.OpenStack を次のような複数台で構築し た時の物理システム構成図を図 1 に示す.

- *•* OpenStack 自体を制御する Controller Node <sup>を</sup> 1 <sup>台</sup>
- Nova をインストールし,仮想計算機を提供する Compute Node を 1 台以上
- Quantum をインストールし, 仮想ネットワークを制 御する Network Node を 1 台

OpenStack を使用し,仮想サーバを稼働させた時の Open-Stack 内部の論理ネットワーク構成の例を図 2 に示す.

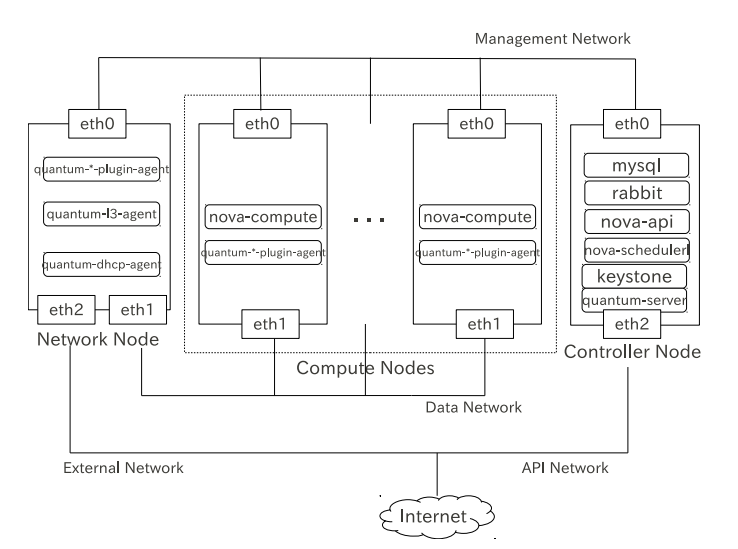

図 **1** 物理システム構成例

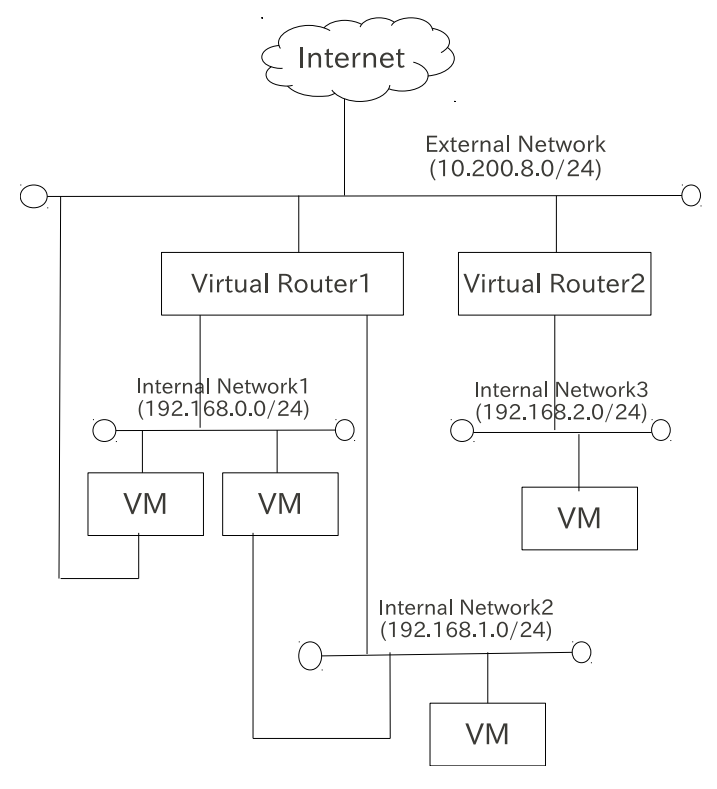

図 **2** 論理ネットワーク構成例

#### **4.2** サーバ設定演習システムへの適用

OpenStack の各プロジェクトを,Controller Node,Compute Node に分けて構成する.サーバ設定演習の構成とし ては図 3 のように既存の演習室 PC にも Nova をインス トールすることにより、演習室 PC の計算リソースを利用 できるようにする.

今回の Controller Node は図 1 における Controller Node と Network Node を合わせたもので,今回は Quantum で はなく、安定性の高い Nova-network を使用する. ここに, サーバ設定演習システムを管理するアプリを追加する.

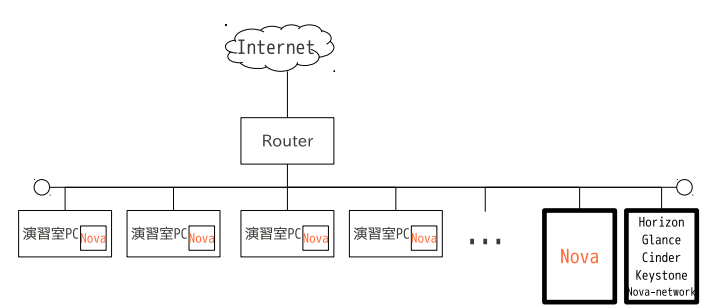

図 **3** サーバ設定演習システム構成

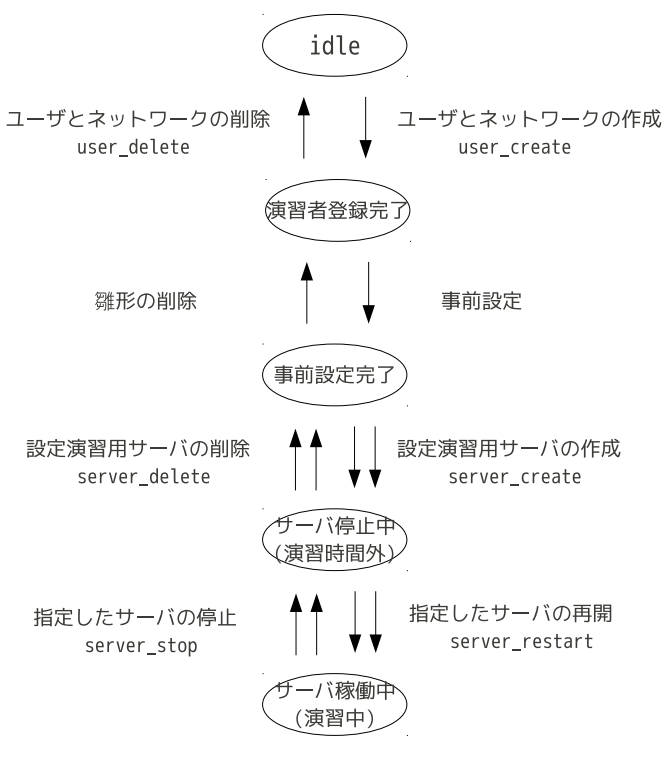

図 **4** サーバ設定演習システムの手順

## **4.3** サーバ設定演習システムの手順

あるサーバ設定演習を実施する場合の,本システムの手 順を図 4 に示す.

ここで演習担当教師が行うことは以下の通りである.

- *•* ユーザとそのユーザが使用する仮想ネットワークを演 習受講者の数だけ作成
- *•* 事前設定を行ったサーバ(群)を作成
- *•* 各ユーザのサーバ設定状況の確認,指導,採点
- *•* 各ユーザのサーバ(群)の削除
- *•* ユーザとそのユーザが使用する仮想ネットワークの削 除である

演習受講者が行うことは以下の通りである.

- *•* VNC Console によるサーバ設定演習の実施
- *•* 演習を中断する時に利用しているサーバを保存して 停止
- *•* 中断したサーバの再開
- *•* サーバ設定を完了

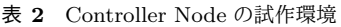

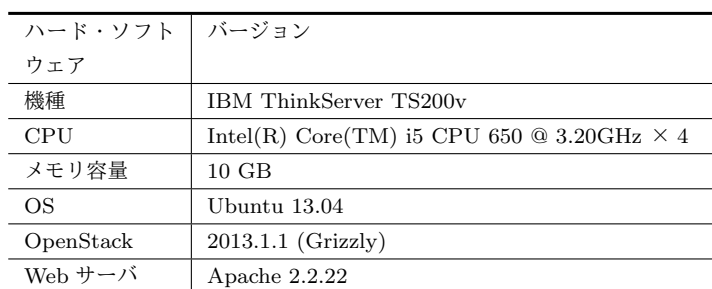

#### 表 **3** Compute Node の試作環境

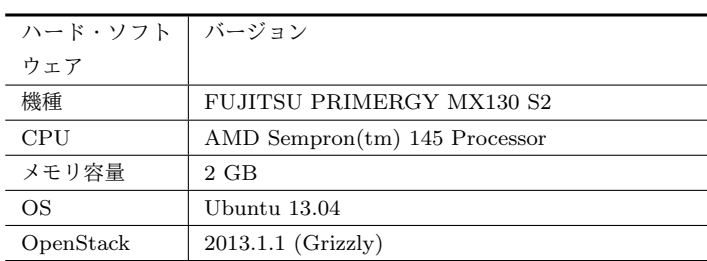

# **5.** 試作

本章では,サーバ設定演習システムの試作について述 べる.

#### **5.1** 試作環境

本システムは 2 台のコンピュータで構築した OpenStack を用いて試作する. 本システムの試作環境は表 2,表 3に 示した通りである.

## **5.2** 試作コマンド

OpenStack が標準で用意している管理コマンドを用い て,サーバ設定演習システムに必要な一括制御を行うシェ ルスクリプト (com.sh) を実装した.このスクリプトは, 図 4 に記載したサブコマンド (6 種) を持っている.

## **5.3** 試作システムの使用

図 4 で挙げた事前設定では演習担当教師がインスタンス を起動させ,サーバ設定演習を行える状態に設定した後, OpenStack のスナップショット機能を用い,テンプレート として登録する.本システムを使用する際のシステム内部 の論理ネットワーク構成の例を図 5 に示す.

演習担当教師から見た Horizon 上での各インスタンスの 管理画面を図 6 に示す.

演習受講者から見た Horizon 上でのインスタンスの VNC Console 画面を図 7 に示す.

# **6.** 考察

## **6.1** 要求に対する評価

本システムは OpenStack を利用したことにより,要求

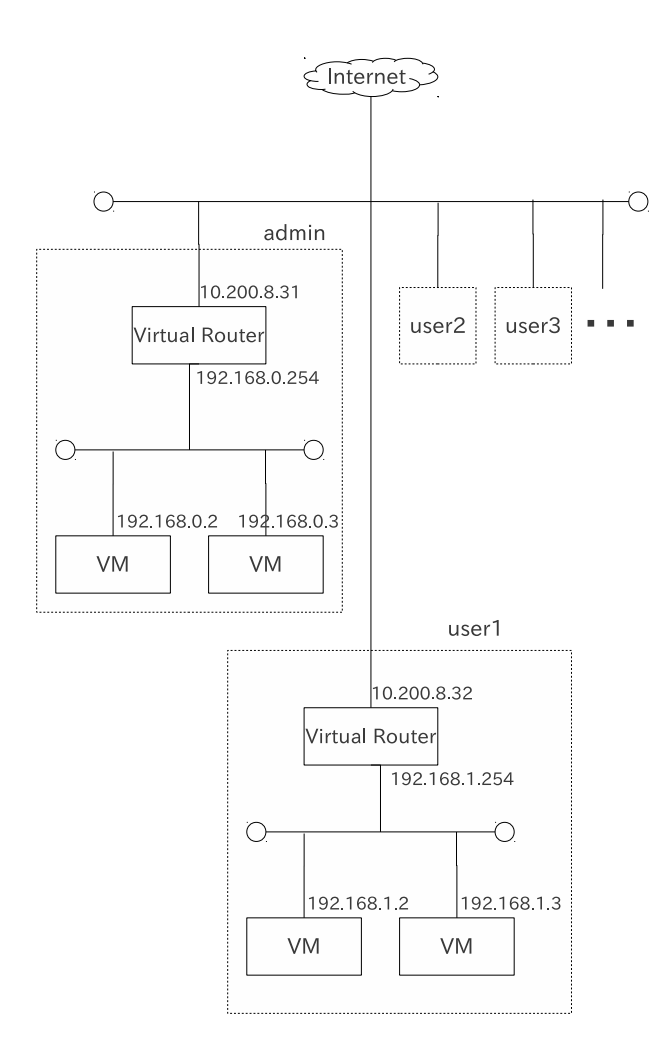

#### 図 **5** 試作論理ネットワーク構成

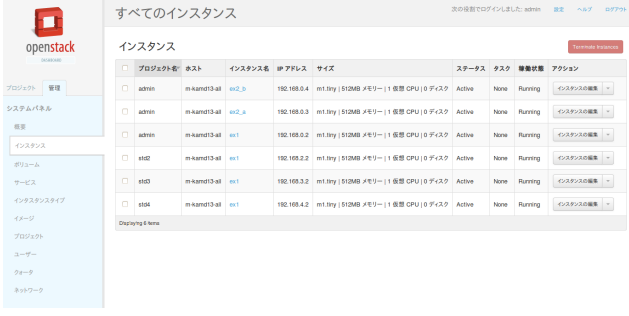

#### 図 **6** インスタンスの管理画面

1,要求 3,要求 6 を満たし,また,試作したコマンドに より要求2も満たした. 既存の演習室 PC にも Nova をイ ンストールすることにより、演習室 PC の計算リソースを 利用し,サーバ設定演習システムの構築に必要な専用物理 PC の数を減らすことができ,コストをおさえることがで きた. これにより要求 4 も満たした. 演習担当教師を管理 ユーザに,演習受講者を一般ユーザに割り当てることで要 求 5 も満たした.

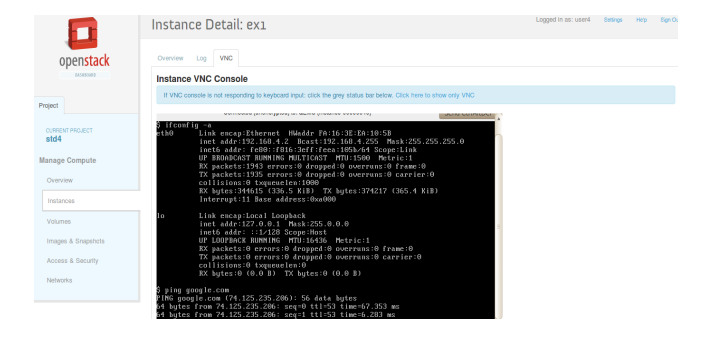

図 **7** インスタンスの VNC Console 画面

#### **6.2** 今後の課題

本システムにはより良いサーバ設定演習システムにする ためにいくつかの改善すべき点が挙げられる.そこで今後 の課題として以下 3 点の改善すべき点を述べる.

#### 課題 **1** 演習用 **OS** イメージのメンテナンス

現状では停止した時に,各演習受講者がサーバ設定演 習に使用している仮想サーバの全ての部分を保存する. そこで,文献 [7] のような事例がある.この事例では unionfs[8] を利用し、単一のディスクイメージを使っ て複数のクライアントパソコンを稼働させるシステム について述べている.この事例を上手くサーバ設定演 習システムに組み込み,全ての演習受講者の仮想サー バで共通している OS 部分や事前設定部分の保存は共 通の大元イメージに行い,各演習受講者が設定した演 習部分である大元イメージからの変更部分の差分のみ を保存できるようにする.これにより,共通部分を重 複保存するという無駄がなくなり,さらに,各演習受 講者が演習をある程度行った後に不具合やパッケージ アップデートがでた場合でも,その修正を共通の大元 イメージにのみ適用すれば全ての演習受講者が修正後 の OS を使用できるようになると考えられる.

# 課題 **2** 仮想サーバのマイグレーション制御

複数の Compute Node で構成する時に、仮想サーバの 稼働する物理 PC を指定できるようになれば,すべて を遠隔の仮想サーバ上で動かすだけではなく,演習に 使用している演習室 PC 上で、注目中のサーバを稼働 させることにより,実際のコンピュータでのサーバ構 築をしているようなリアルなコンピュータの動きを感 じることができる.例えば,仮想サーバへ大きな負荷 を与えた時のハードディスクドライブやファンの動き などを感じることで,どの作業がコンピュータにどん な影響を与えるのかを仮想サーバを使用しながら,体 感的に得られると考えられる.これは,OpenStack の 機能の一部であるマイグレーション機能により実装す ることができると考えられる.

課題 **3** 多様な物理 **PC** をシステムに追加可能にする機能

課題 2 の環境下で,異なる仮想基盤などの多様な物理 PC をシステムに追加可能にすることで,演習室 PC とは別の OS が入っている各演習受講者自身のノー ト PC などを Compute Node とし,自宅などで自身の ノート PC 上で注目中の仮想サーバを動作させること で,自宅での演習でも課題 2 の特徴を取り入れること ができると考えられる.

## **7.** まとめ

本研究では,OpenStack を用いてプライベートクラウド 環境を構築し,その環境を利用してサーバ設定演習システ ムの試作を行った.OpenStack を利用することにより,演 習受講者毎にユーザを割り当てることで複雑な仮想サーバ 管理や仮想ネットワーク管理をミドルウェアの機能に任せ ることで,演習環境の作成・削除・中断・再開に注力した システム開発が可能となった.

今後の課題としては,サーバ設定演習システムに演習用 OS イメージのメンテナンスが用意になるシステムを組み 込むことや,仮想サーバの稼働位置を指定すること,多様 な物理 PC をシステムに追加可能にすることなどが挙げら れる.

## 謝辞

本研究の一部は,日本学術振興会・科学研究費補助金 (基 盤研究 (C) 課題番号: 23501186) の助成による.

#### 参考文献

- [1] 中川泰宏,浮貝雅裕,三井田惇郎: 仮想計算機演習室を 利用したネットワークの基本知識の学習支援に関する研 究, 教育システム情報学会第 31 回全国大会, pp.363-364, 2006.
- [2] 桝田秀夫: 実践的な Layer2 ネットワーク環境演習のための 異機種装置相互接続性テスト演習の試み, 情報処理学会, 研 究報告インターネットと運用技術 (IOT), 2011-IOT-15(6), pp.1-5, 2011.
- [3] The Apache Software Foundation, CloudStack, http://incubator.apache.org/cloudstack/
- [4] Rackspace Cloud Computing, OpenStack, http://www.openstack.org/
- [5] VMware Inc, vmware, http://www.vmware.com/products/vspherehypervisor/overview.html
- [6] RackSpace's Fanatical Support, Xen, http://xen.org/
- [7] 桝田秀夫,齊藤明紀: unionfs を用いたディスクレスシス テムの実装とその評価, 情報処理学会, 分散システム運用 技術研究会 (DSM), シンポジウム (DSM2005), pp.7-12, 2005.
- [8] Unionfs: A Stackable Unification File System, http://www.fsl.cs.sunysb.edu/project-unionfs.html